## Escalas

David Martín - 20 de noviembre de 2017

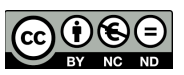

## **Las escalas son una forma de evaluar o valorar el desempeño de un alumno.**

Moodle ofrece un conjunto estándar de escalas numéricas. También es posible crear escalas personalizadas que pueden estar disponibles a nivel del sitio. Por ejemplo, usted puede darles a los estudiantes una palabra o pequeña frase como una forma de valorar o proporcionarle retroalimentación a un estudiantes.

Las escalas pueden usarse en *Foros*, *Glosarios* y *Tareas* para valorar y/o para calificar la actividad de un estudiante.n las definiciones de las guías o su puntuación.

## Crear escalas de curso

Elija el botón para "Añadir una escala nueva" en Administración del curso > Calificaciones > Escalas .

En la siguiente página dele un nombre a su escala en la caja del Nombre, el cual la identificará entre las otras escalas

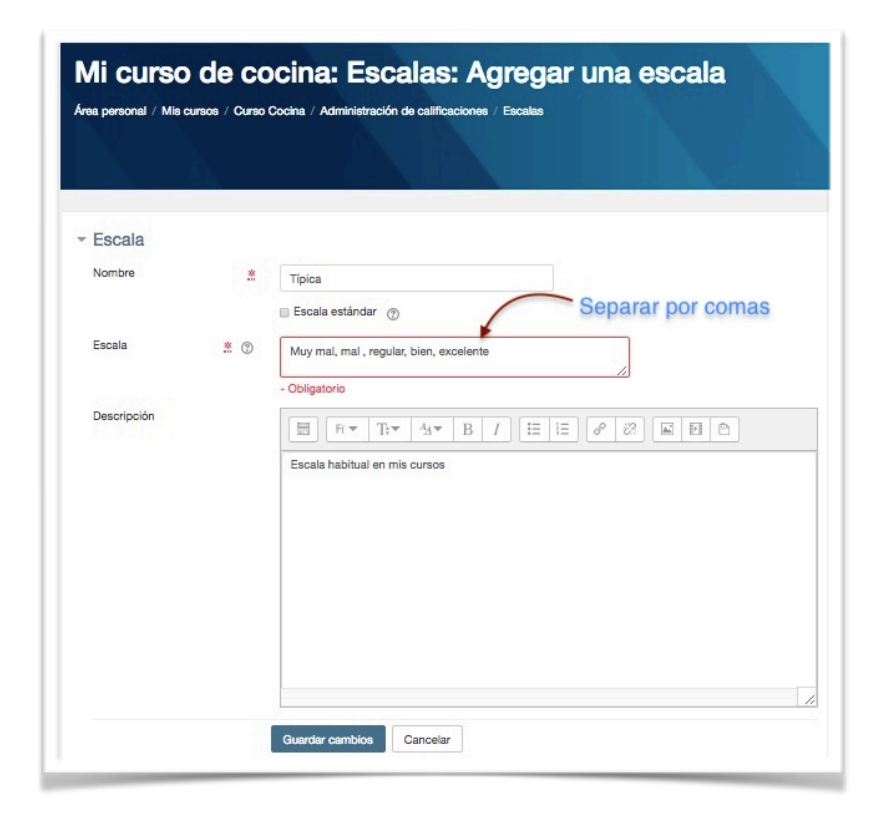

Para seleccionar el modo escala en la tarea , en la sección de calificación elegimos escala y luego , la escala que nos interese.

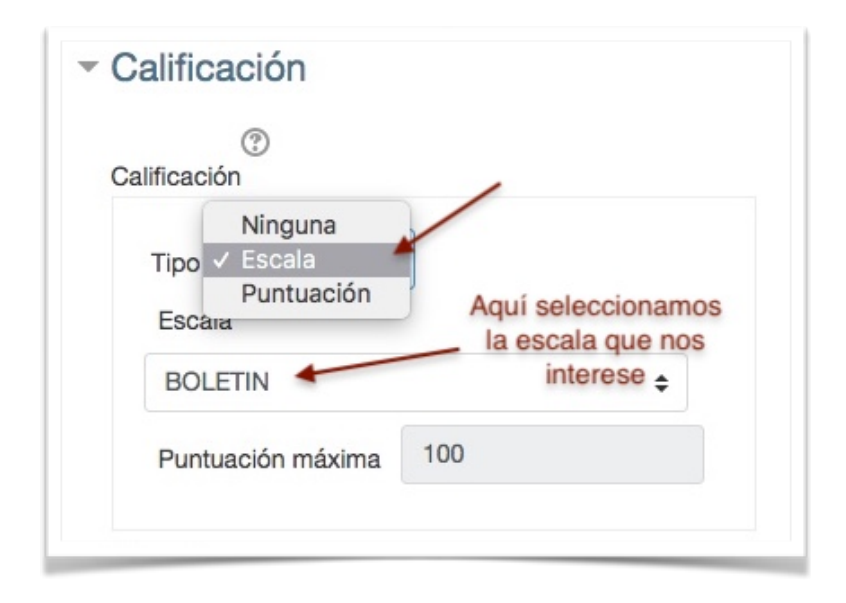